Bull. Cent. Astron. Univ. Hyogo **2,** 13–23 (2014)

## **スカイモニターの製作**

### 細谷 謙介1

*1)* 兵庫県立大学理学部

# **New Skymonitor System at Nishi-Harima Astronomical Observatory**

Kensuke Hosoya<sup>1</sup>

*1) Nishi-Harima Astronomical Observatory, Center for Astronomy, University of Hyogo, 407-2 Nishigaichi, Sayo-cho, Sayo-gun, Hyogo 679-5313, Japan*

*E-mail: hosoya@nhao.jp*

(Received 2014 November 30)

#### **概要**

私は西はりま天文台上空の様子をリアルタイムで撮影し、インターネット上で公開する新しい スカイモニターを製作した。カメラは一眼レフデジタルカメラ、レンズは画角が広い物を使用し た。制御システムは Linux 系のデジタルカメラ制御ソフトを用いて自動的に一定間隔で撮影を行 うようにした。今まで運用してきたスカイモニターと撮影画像を比べると、星の数や雲の位置な どがかなり明確にわかるようになった。高画質で撮影することも可能で天文学研究への応用も期 待できる。今回製作したスカイモニターの撮影画像は西はりま天文台のホームページで閲覧可能 である。

#### **Abstract**

I produced the new Skymonitor which continuously captures the sky over the Nishi-Harima Astronomical Observatory. I used a digital single-lens reflex camera and fish-eye lens with a wide angle of view. The control system takes a picture automatically at a regular interval. Compared to old skymonitor's picture, the location of clouds and the number of stars seem clearly. This camera is able to change picture quality, thus it can apply to astronomical investigation. The picuture of new Skymonitor is accessible on the web page http://www.nhao.jp

#### **1. はじめに**

西はりま天文台では毎晩、口径 2 m のなゆた望遠鏡を用いて観測を行なっている。観測を円滑に行うために は、現在の空の様子をリアルタイムで把握することは大変有効である。国立天文台をはじめ、全国の天文台 ではそれを可能にするスカイモニターが運用されており、天文台にとってスカイモニターは欠かせないものと なっている。また、広島大学では CCD カメラを用いた全天スカイモニターを利用した自動観測スケジュール

機能の開発がされていたり、岡山理科大学では、全天スカイモニターを利用し星の測光をしたりするなど天文 学研究にも使用されている。西はりま天文台においても、数年前から時政典孝氏が設計したスカイモニターが 運用されてきた。しかし経年劣化により不具合が多発してきたため、今回新しいスカイモニターの設計から制 作までを行った。

### **2. 使用カメラとレンズ**

| カメラ    | $\therefore$ Nikon D610                               |
|--------|-------------------------------------------------------|
|        | CMOS センサーサイズ $\therefore$ 35.9 $\times$ 24.0 mm フルサイズ |
| 画総数    | : 2426 万画素                                            |
| ISO 感度 | $: 100 \sim 6400$                                     |

Table 1. 使用カメラとレンズ

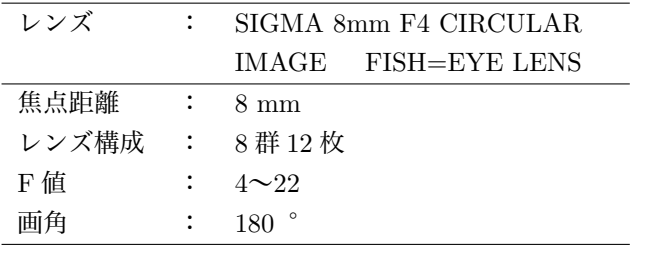

市販の魚眼レンズは主に等距離射影方式と等立体角射影方式を採用している。等距離射影方式は、画像 の中心からの距離と角度が比例するため、天体の位置や雲の位置が瞬時に把握しやすい。等立体角射影方式 は画像上の面積が立体角に比例しており、画像に写った雲や天体は歪むが、雲量を測定するのに有効である。 また、魚眼レンズには対角魚眼と円周魚眼がある。対角魚眼は画像がセンサーサイズと同じ長方形になるが、 円周魚眼は画像が円形になる。スカイモニターなどの空の様子を把握するためには等距離射影方式の円周魚眼 レンズが好ましいが今回はコストを抑えるために天文台に備品として保存してあった等立体角射影方式の円周 魚眼レンズを使用する。上記のレンズで完全な円形画像を得るためには、センサーサイズがフルサイズ(35.9  $\times$  24.0 mm) のカメラが必要であったので NikonD610 を新規に購入した。

### **3. ハウジング**

#### **3–1. 製作**

ハウジング本体に直径 40 cm の穴を開けアクリルドームをクリア色のシリコン剤で接着した。ハウジング本 体の必要な個所にネジ穴を開けペルチェ式電子冷却器、電子除湿器、スイッチング電源、カメラスタンドを取 り付けそれぞれの電線を結束バンドで固定したカメラスタンドにカメラを取り付け、アクリルドームに外側か ら凍結防止用ヒーターを取り付けた。凍結防止用ヒーターはサーモスタットがついており、外気が 3 度以下に なると通電を開始しアクリルドームの着氷を防止する。

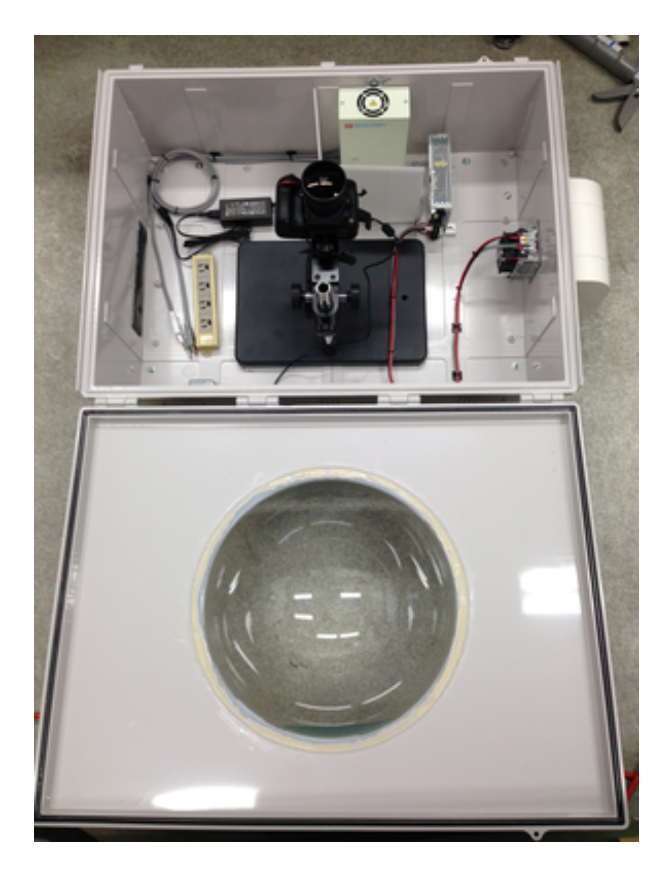

Fig. 1. ハウジング内部 Fig. 2. ハウジング

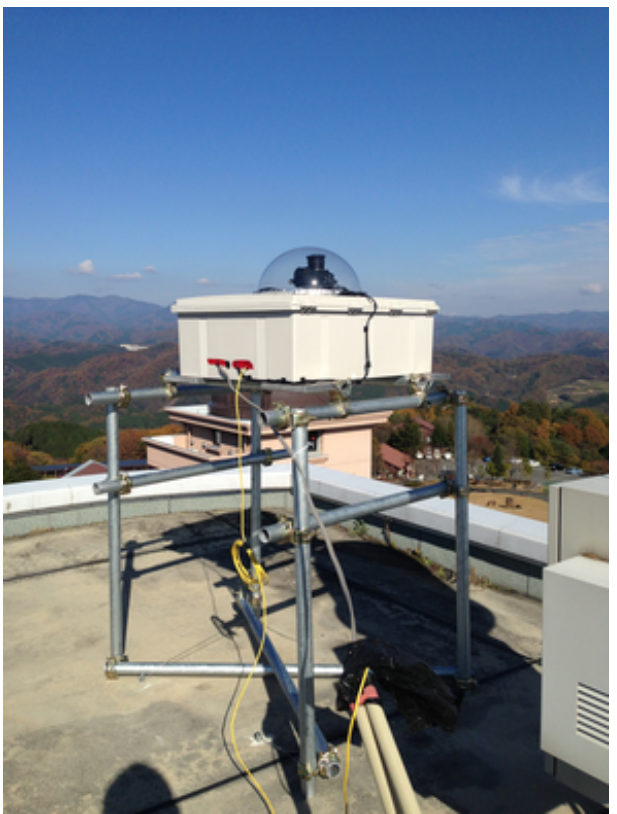

Table 2. ハウジングの材料

| ハウジング本体    | : 防水防塵プルボックス タカチ電機 - BCAP60208G |
|------------|---------------------------------|
| アクリルドーム    | : 直径 40 cm アクリルドーム アクリルショップはざいや |
| ペルチェ式電子冷却器 | : オーム電機 - OCE-F15F-D12          |
| 電子除湿器      | : オーム電機  ODE-F110-AW            |
| スイッチング電源   | : オーム電機 PAA75F-12-N             |
| カメラスタンド    | : 松電舎オプトワールド GR-STD1            |
| 凍結防止用ヒーター  | : 東京硝子機械  W-20D 1.8m            |

図1上部の白い箱が電子除湿器で、排熱気がカメラの方向にいかないよう間に仕切りを立てた。除湿器 の右手にあるものがスイッチング電源で、右側の側面に取りつけられているものが電子冷却器である。放熱側 は機械部分がむき出しの状態なのでフードを取り付けた。左側の側面は LAN コードや電源コードを通す直径 4 cm程度の穴をあけており外気を遮断するためゴム板が張り付けられている。実際はゴム板に切り込みを入 れてそこからコードを通している。電子除湿器の排水は機器下部にホースを取り付けハウジングの底に穴をあ けてホースを通し、外部に排水する。ハウジングの大まかな設計は岡山理科大学大学院総合情報研究科 生物 地球システム専攻地球科学研究室の高木良輔氏の「全天スカイモニターの製作と天文学への応用」を参考に した。

#### **3–2. 設置場所**

LAN ケーブルと電源コードがあらかじめ引かれていた南館 3 階屋上東側に設置した (図 2)。設置場所の関係 で、視野上になゆた望遠鏡のドームや、周囲の機器類が写り込んでしまう。それらがなるべく写らないよう に、ハウジング本体の箱をパイプによって底上げしている。

#### **4. 撮影**

#### **4–1. 制御方法**

パソコン接続用の USB をハウジング内部から USB エクステンダー(Icron Technologies 製)で LAN に変換 してサーバー室のパソコンまで延長させた。パソコンでのカメラ制御は Linux 系のソフトウェアの gphoto2 を使用する。gphoto2 は接続されているカメラをコマンドラインから制御でき、シャッタースピードや ISO 感 度、画質などを適宜変更できる。制御パソコンの OS は Fedora を使用する。

#### **4–2. 撮影モードの切り替え**

空の明るさによってシャッタースピードと ISO 感度を調整する必要があるため、デジタルカメラの撮影モー ドを明け方、昼間、夕方、夜間の 4 つに分けた。撮影モードを切り替えるプログラムは Python を使用してい る。ただし、Python からは直接 gphoto2 の操作はできないので Subprocess モジュールを使って、シェル上 にコマンドを送って操作する。撮影モード切り換えの流れを以下に記す。

1. Python の Datetime モジュールによって現在の日付、時刻を読み込む。

- 2. その日の航海薄明の始めと終わりや日の出日の入りの時刻と現在時刻を比較して撮影モードを決定する。 航海薄明とは海上で水平線が認識できる程度の明るさで太陽高度が *−*6 度~*−*12 度の時間帯を言う。航 海薄明の始まりの時刻が日の出の時刻の 1 時間程度前で、航海薄明の終わりの時刻が日の入りの時刻の 1 時間程度前になる。数回のテスト撮影の結果、この区分を使うのが適当と考えた。
- 3. 現在時刻が航海薄明の始めと日の出の時刻の間にあるとき、撮影モードは明け方の設定となる。
- 4. 現在時刻が日の出と航海薄明の終わりの時刻の間にあるとき、撮影モードは昼間の設定となる。
- 5. 現在時刻が航海薄明の終わりと日の入りの時刻の間にあるとき、撮影モードは夕方の設定となる。
- 6. 現在時刻が日の入りと航海薄明の始めの時刻の間にあるとき、撮影モードは夜間の設定となる。

### **4–3. 昼間の撮影**

昼間の撮影は撮影間隔 10 分、シャッタースピード 0.0005 秒、ISO 感度自動で行う。撮影した画像は ImageMagick Studio LLC の Imagemagick というソフトウェアパッケージの convert コマンドを利用して、撮 影時刻のスタンプを表示させた画像に変換する。その後、保存用のディレクトリにコピーし scp コマンドで ウェブサーバーにアップロードする。撮影毎にアップロードを行い、昼間の更新間隔は 10 分である。

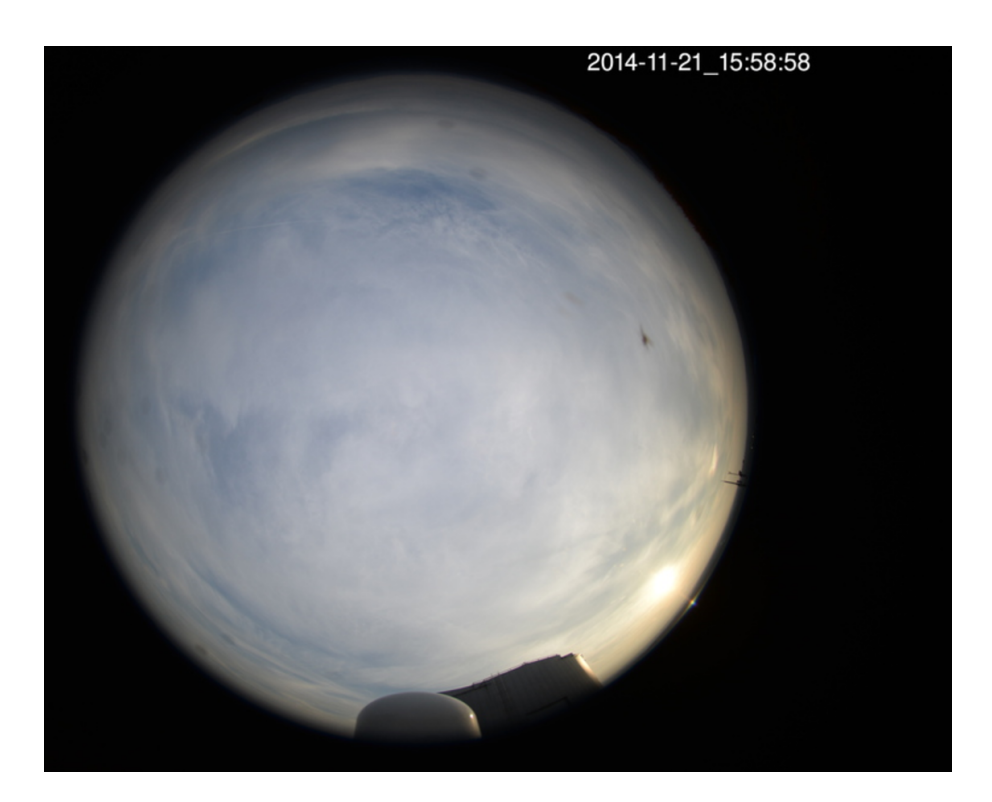

Fig. 3. 昼間の撮影画像 画像はちょうど上が北で左が東である。

### **4–4. 夜間の撮影**

夜間の撮影は撮影間隔 1 分、シャッタースピード 30 秒、ISO 感度 6400 で行う。変換、コピー、アップロード の流れは昼間のものと同様である。

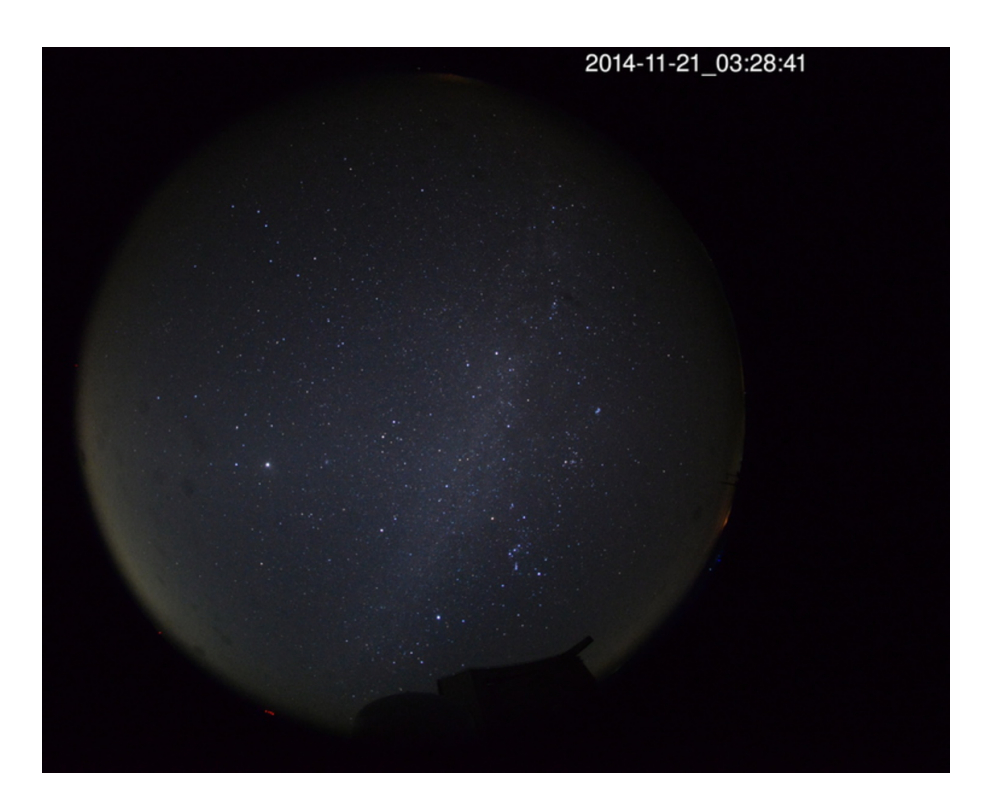

Fig. 4. 夜間の撮影画像

### **4–5. 夕方の撮影**

夕方は空の明るさが刻々と変わっていく時間帯なのでその明るさに合わせてシャッタースピードや ISO 感度を 変更させる。

- 1. はじめに、シャッタースピード 2 秒、ISO 感度 400 で明るさを判断するための画像を撮影する。
- 2. 次に、Python Imaging Library モジュールで撮影画像をグレイスケールに変換する。
- 3. 次に、グレイスケール変換した画像の各ピクセル毎のカウント数を出力する。画像の明るさによってそ のカウント数が変化していく。数回の試験撮影の結果から、カウント値が 30 以下のピクセル数により画 像の明るさが判断できると考えた。

A. カウント値が 30 以下のピクセル数が 0 個の時、シャッタースピード 0.5 秒、ISO 感度 200 B. 1 個以上 60 個未満のとき、シャッタースピード 1 秒、ISO 感度 400

C. 60 個以上 210 個未満のとき、シャッタースピード 5 秒、ISO 感度 1000

D. 210 個以上 250 個未満の時、シャッタースピード 5 秒、ISO 感度 1600

E. 250 個以上になると、シャッタースピード 30 秒、ISO 感度 6400(夜間の設定)とする。

なお、撮影間隔は 1 分である。タイムスタンプ画像への変換、保存用のコピー、ウェブサーバーにアップロー ドの手順は昼間の場合と同様である。

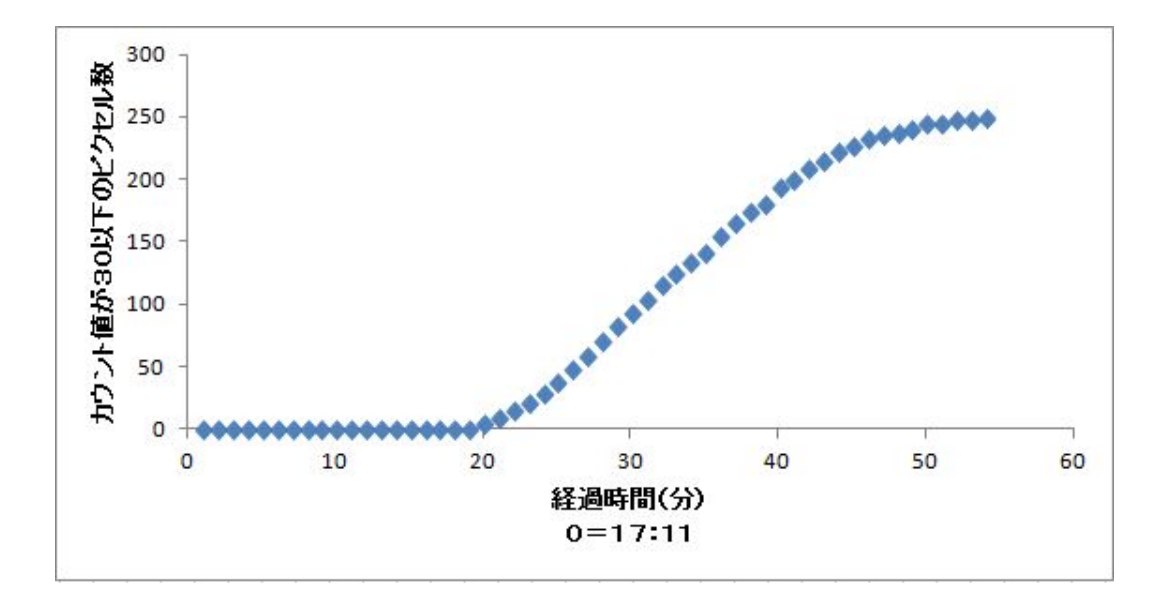

Fig. 5. 11 月 15 日の夕方の測定データ。 この日の航海薄明の終わりの時刻は 17 時 1 分、日の入りの時刻は 17 時 55 分である。

#### **4–6. 明け方の撮影**

明るさを判断する流れは夕方の物と同様である。

- A.カウント値が 30 以下のピクセル数が 190 個以上の時、シャッタースピード 30 秒、ISO感度 6400
- B.120 個以上 190 個未満の時、シャッタースピード 5 秒、ISO 感度 1000
- C.10 個以上 120 個未満の時、シャッタースピード 2 秒、ISO 感度 400

D.10 個未満になると、シャッタースピード 0.0005 秒、ISO 感度自動(昼間の設定)となる。

タイムスタンプ画像への変換、保存用のコピー、ウェブサーバーにアップロードする手順は昼間の場合と同様 である。

### **5. 旧スカイモニターとの性能比較**

時政典孝氏制作のスカイモニターを旧スカイモニターとし、今回制作したスカイモニターを新スカイモニター とする。

|       | 新スカイモニター              | 旧スカイモニター (カラー)     | 旧スカイモニター (モノクロ)    |
|-------|-----------------------|--------------------|--------------------|
| 機器名   | NikonD610             | Moswell MS-560A    | Watec WAT120N      |
| センサー  | 2426 万画素              | 38 万画素             | 38 万画素             |
|       | $35.9 \times 24.0$ mm | $4.8\times3.6$ mm  | $6.4\times4.8$ mm  |
|       | <b>CMOS</b>           | <b>CCD</b>         | <b>CCD</b>         |
| レンズ   | SIGMA 8 mm F4         | PENTAX TS2114E     | PENTAX TS2114E     |
|       | 焦点距離 8 mm             | 焦点距離 1.6∼3.4 mm    | 焦点距離 1.6∼3.4 mm    |
|       | $F4 \sim F22$         | $F1.4 \sim 3.4$ mm | $F1.4 \sim 3.4$ mm |
|       | 180° 円周魚眼             | ほぼ 180°円周魚眼        | ほぼ 180°円周魚眼        |
| 制御ソフト | FedraOS               | Windows OS         | Windows OS         |
|       | gphoto2               | Listcam            | Listcam            |
| 価格    | 15 万円程度               | 10万円程度             | 10万円程度             |

Table 3. 今回製作した新スカイモニターと旧スカイモニターの性能比較

旧スカイモニターは CCD を使用している一方、新スカイモニターは CMOS センサーを使用している。 CCD と CMOS の違いは電荷輸送の方法にある。CCD はピクセルに溜まった電荷を隣接するピクセルに渡す 動作を繰り返しアンプまで転送して、電気信号へと変える。それに比べ CMOS は、各ピクセル毎に電荷の増 幅、電気信号への変換を行う。それ故、CMOS センサーは CCD に比べ処理は早いが、ノイズが増える傾向が ある。しかし今回の場合は CMOS センサーの全体のサイズが CCD のサイズよりかなり大きいものになって いるので、新スカイモニターのほうが高画質であると考えられる。また露出時間も旧スカイモニターが昼間 は、オート夜間は秒数固定されてしまうのに対して、新スカイモニターは 1/6400 秒から 30 秒までの幅広い 幅広い範囲のなかで適切な時間を制御パソコンから設定できる。レンズについては、旧スカイモニターのほう が適切であると性能上からは言える。焦点距離については、短いほど画角が広くなり、写る範囲が広がる。ま た焦点距離が長いほど画角が狭くなり、被写体が大きくなる。F値(絞り値)については、F値が小さいほど 写る像が明るくなり、大きいほど写る像が暗くなる。図 7, 8 に新スカイモニターと旧スカイモニターの同時 刻に撮影した比較画像を示す。

旧スカイモニターは北が画像の右側であるのに対して、新スカイモニターは画像の上側が北になるので直 感的に雲の位置や見える天体を把握しやすい。星の数についても、新スカイモニターの方がたくさん見ること ができ画像も鮮明である。雲の位置についても、新スカイモニターのほうが明確であることがわかる。また、 図 7 は撮影画像ほぼそのままのサイズだが図 8 は三分の一まで縮小させている。

#### **6. 画質と限界等級**

NikonD610 で使用できる画質は高画質順に RAW, FINE, NORMAL, BASIC の 4 つでありウェブサーバー 上には NORMAL 画質でアップロードしている。月明かりがない快晴の夜の NORMAL 画質での限界等級は 7 等級程度であった。画質とシャッタースピードを増やすことでさらに限界等級を上げ、天体の測光など天文

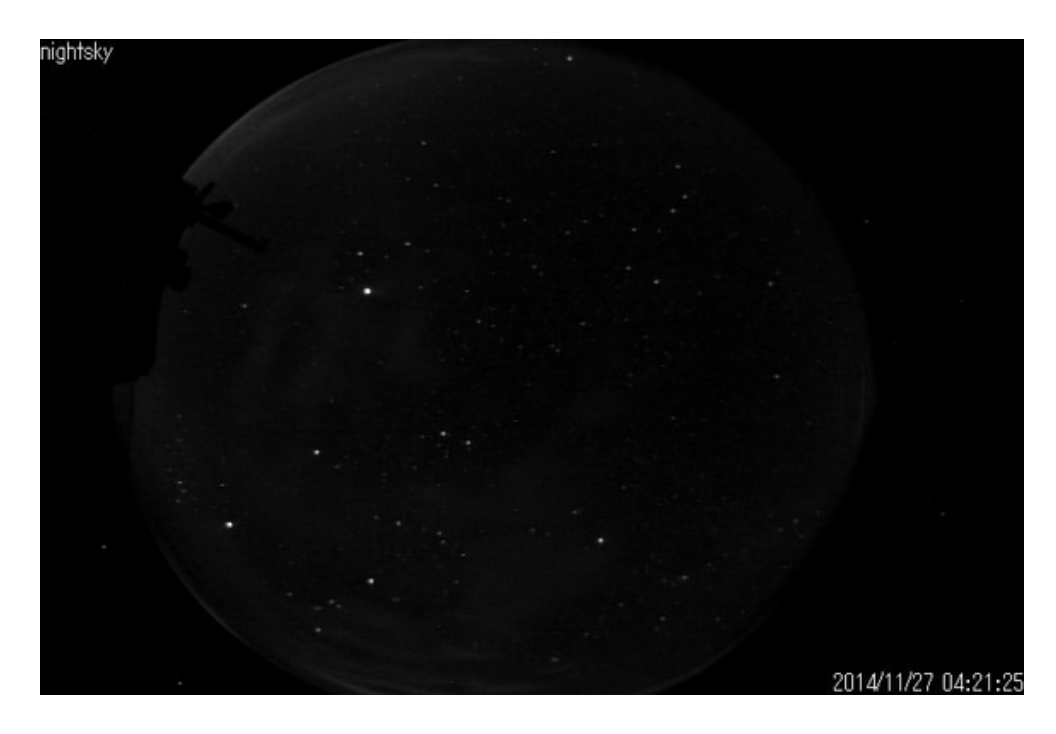

Fig. 6. 旧スカイモニターの撮影画像

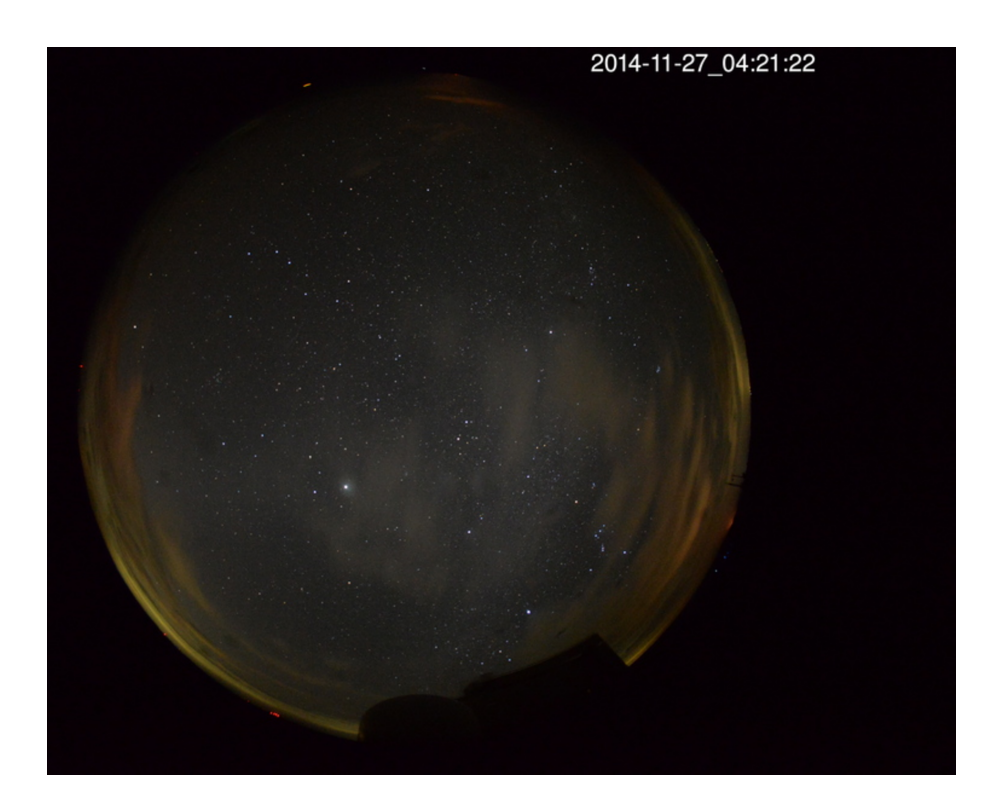

Fig. 7. 新スカイモニターの撮影画像

学研究への活用も期待できる。

### **7. 今後の課題**

- 1. 高画質の夜間の画像を解析することで星の数をわりだし、空の透明度をモニターできるようにする。
- 2. 過去の撮影画像をアーカイブ化してインターネット上に公開する。

## **参考文献**

高木良輔 2012「全天スカイモニターの製作と天文学への応用」 岡山理科大学大学院総合情報研究科 生物地球システム専攻 修士論文